# Logitech™ Performance Mouse M950

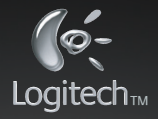

# **Power Tips 10**

### **Point and click was just thebeginning**

Discover how much more your mouse can do. Unlock the possibilities—like customizable buttons and adjustable precision—with the included software.

### **指向與點選只是最基本的功能**

發現您的滑鼠更多的功能。借助內附 軟體,您可以擁有更多的可能性 — 例如 自訂按鈕及調整解析度。

### **指向和点击只是最基本的功能**

发现鼠标能够执行的更多功能。借助 随附的软件展现更多可能 — 例如可自 定义的按钮及可调整的精确度。

1

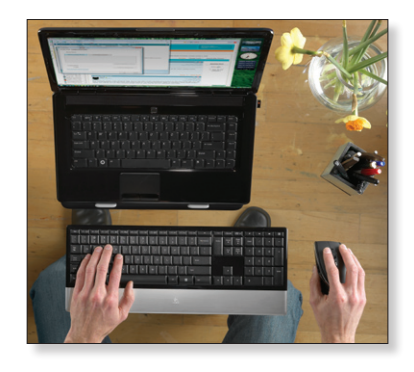

The disc icon means you need the included software to take full advantage of a feature.

光碟圖示表示您需要安裝 內附的軟體才能充分使用 該功能。

光盘图标表示您需要安装 随附的软件才能充分利用 该功能。

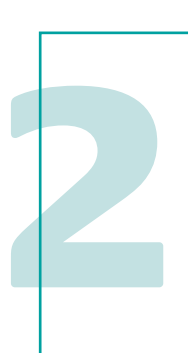

### **Fingertip zoom**

Zoom in or out on a photo by pressing the zoom button on the side of the mouse while spinning the scroll wheel.

### **指尖縮放**

在捲動滾輪的同時按下滑鼠側邊的縮放按 鈕可放大或縮小圖片。

### **指尖缩放**

在滚动滚轮的同时按住鼠标侧面的缩放键 可放大或缩小照片。

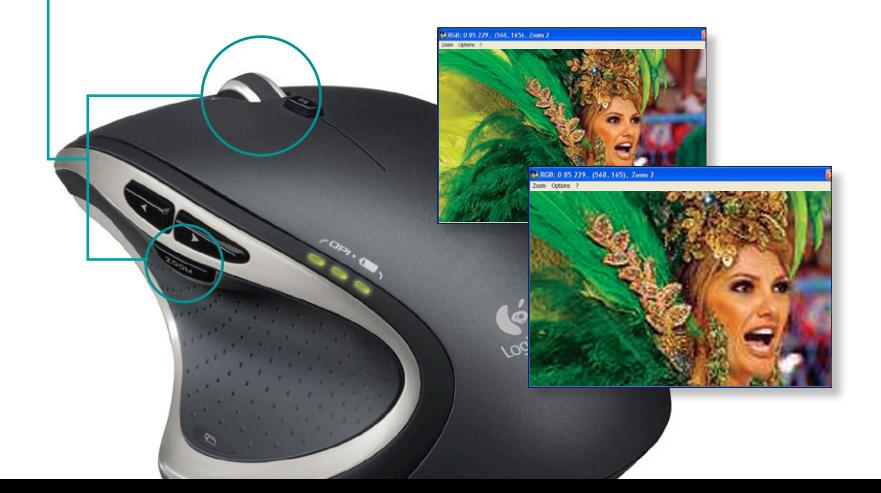

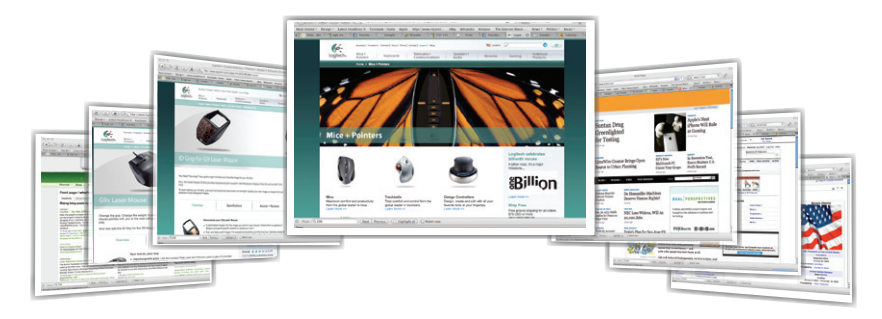

### **Navigate by thumb**

You can navigate your Web page history and browse folders by pressing the forward and back buttons.

### **瀏覽靠姆指**

按上一頁和下一頁按鈕可瀏覽網頁記錄與資料夾。

# 按 用<br>擦<br>用<br>按 **用拇指浏览**

按前进和后退按钮可浏览网页历史记录及文件夹。

ZOOM

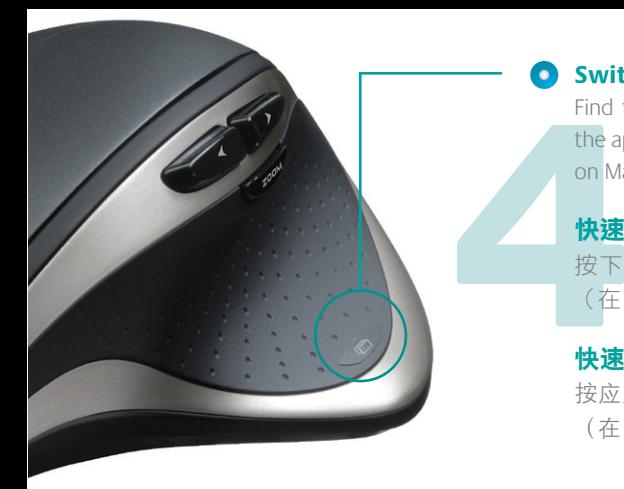

### **Switch windows fast** o.

Find the window you want by pressing the application button (activates Exposé on Macintosh).

### **快速切換視窗**

按下應用程式按鈕尋找您要的視窗 (在 Macintosh 中請啟用 Exposé)。

## **快速切换窗口**

按应用程序按钮可找到您需要的窗口 (在 Macintosh 中需激活 Exposé)。

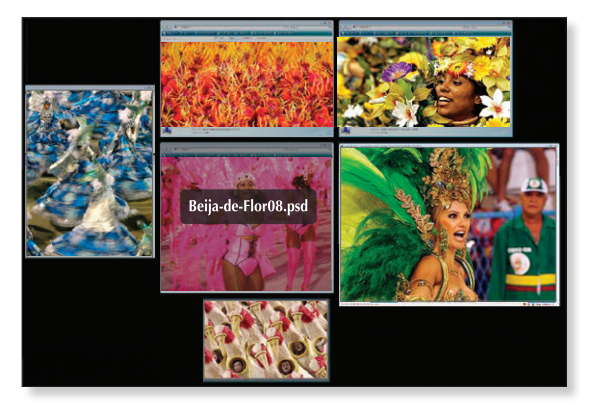

### **Adjust cursor speed**

Assign a button to switch between two levels of sensitivity (DPI)-perfect for **O** pixel-level precision or  $\bullet$  using monitors with different resolutions.

### **調 整 游 標 速 度**

等級像所 指定按鈕在兩個靈敏度等級 (DPI) 之間切換 一 最適合 ❶ 像 素級精準度或 ❷ 依顯示器解析 度而改變的精準度。

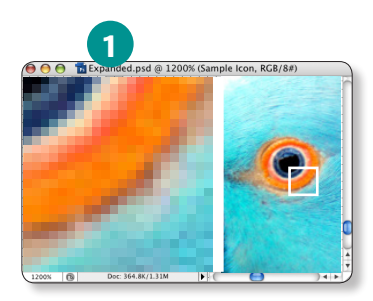

### **调 节 光 标 速 度**

指定一个按钮,在两个灵敏度 级别 (DPI) 之间进行切换 — 最 适合 ❶像素级精度或 ❷使用不 同分辨率的显示器。

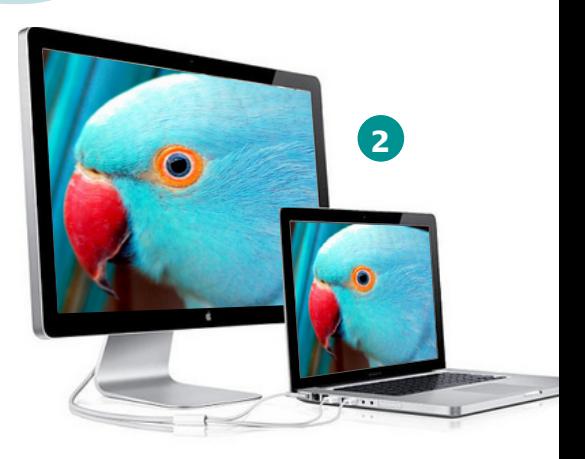

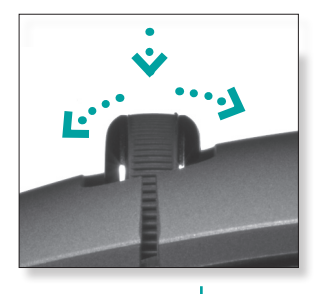

### **Scroll sideways**

Tilt the wheel right or left to scroll sideways. Apply more pressure to scroll faster, less to slow down.

### **側向捲動**

Scroll si<br>
Tilt the wh<br>
sideways.<br>
scroll fast<br>
scroll fast<br>
mond distant<br>
mond distant<br>
mond distant<br>
mond distant<br>
mond distant<br>
mond distant<br>
mond distant<br>
mond distant<br>
mond distant<br>
mond distant<br>
mond distant<br>
mond d 將滾輪向右或向左傾斜執行側 向捲動。施加的壓力越大,滾 動越快;壓力越小,滾動越慢。

### **侧向滚动**

向右或向左倾斜滚轮可进行侧向 滚动。施加的压力越大,滚动越 快;压力越小,滚动越慢。

### **Choose a task**

also a middle<br>ave, Paste, or<br>pmmand you Your scroll wheel is also a middle button. Press it to Save, Paste, or perform another command you choose.

### **選擇任務**

您的捲動滾輪也是滑鼠中鍵。 按下此鍵可儲存、貼上或執行 選擇的其他指令。

### **选择任务**

滚轮就是鼠标中键。按下此键 可以进行保存、粘贴或执行所 选择的其它命令。

### **Two scrolling speeds**

Press the shift button to switch between switch between<br>elpful for long<br>c-to-click scrolling, O hyperfast scrolling, helpful for long documents, and <sup>o</sup> click-to-click scrolling, to move easily through forms and presentations.

### **兩 種 捲 動 速 度**

按下切換按鈕可在 ❶ 超快捲動(適用於 長文件)和 2分段捲動 (適用於表格和 簡報)之間切換。

### **两 种 滚 动 速 度**

按切换按钮可在 ❶ 超高速滚动(适用于 浏览长文档)和 2 点击到点击滚动 (适 用于浏览表单和演示文稿)之间切换。

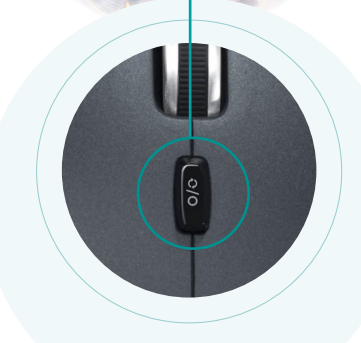

**1**

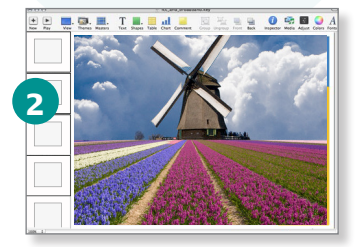

**Try it on glass**<br>Your mouse works on glass tables where<br>other mice fail thanks to Logitech™ Darkfield<br>Laser Tracking.<br>**在玻璃上使用**<br>您的滑鼠可以在玻璃桌上工作,這都<br>要歸功於羅技 Darkfield 雷射追蹤,讓您 Your mouse works on glass tables where other mice fail thanks to Logitech™ Darkfield Laser Tracking.

### **在玻璃上使用**

您的滑鼠可以在玻璃桌上工作,這都 要歸功於羅技 Darkfield 雷射追蹤,讓您 做到其他滑鼠做不到的事。

### **在玻璃上使用**

您的鼠标可在玻璃台面上工作,这都要 归功于 Logitech™ Darkfield Laser Tracking, 让您做到其它鼠标无法做到的事。

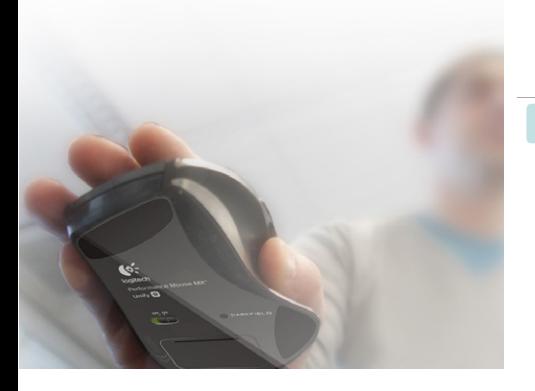

### **et unifying**

**Add a keyboard**

To the same receiver. Go ahead and connect compatible mice and keyboards without filling up your USB ports.

 $rac{1}{2}$ 

### **加入鍵盤**

up your USB ports.<br>
10 人鍵盤<br>
相同的接收器上,可是<br>
多個相容滑鼠與鍵盤<br>
會多佔用您的 USB 連接<br>
會多佔用您的 USB 連接<br>
加入键盘<br>
加入键盘<br>
加入到相同的接收器。 相同的接收器上,可連接 多個相容滑鼠與鍵盤而不 會多佔用您的 USB 連接埠。

### **加入键盘**

加入到相同的接收器。可连 接多个兼容的鼠标和键盘, 而不会多占用 USB 端口。

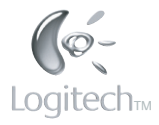

### **Learn more at www.logitech.com/performancemx**

For a translation of this and other documents, visit www.logitech.com/performancemxtips 如需本文件及其它文件的翻譯,請瀏覽 www.logitech.com/performancemxtips 如需本文档及其它文档的翻译,请访问 www.logitech.com/performancemxtips

© 2009 Logitech. All rights reserved. Logitech, the Logitech logo, and other Logitech marks are owned by Logitech and may be registered. All other trademarks are the property of their respective owners. Logitech assumes no responsibility for any errors that may appear in this document. Information contained herein is subject to change without notice.

Apple, Mac, and Macintosh are trademarks of Apple Inc., registered in the U.S. and other countries.

620-002345.001